# Lecture 6

# CAD Tools and VHDL

#### **Introduction to CAD tools**

□ A CAD system usually includes the following tools **≻Design entry** Synthesis and optimization  $\triangleright$  Simulation  $\triangleright$  Physical design

## A typical CAD system

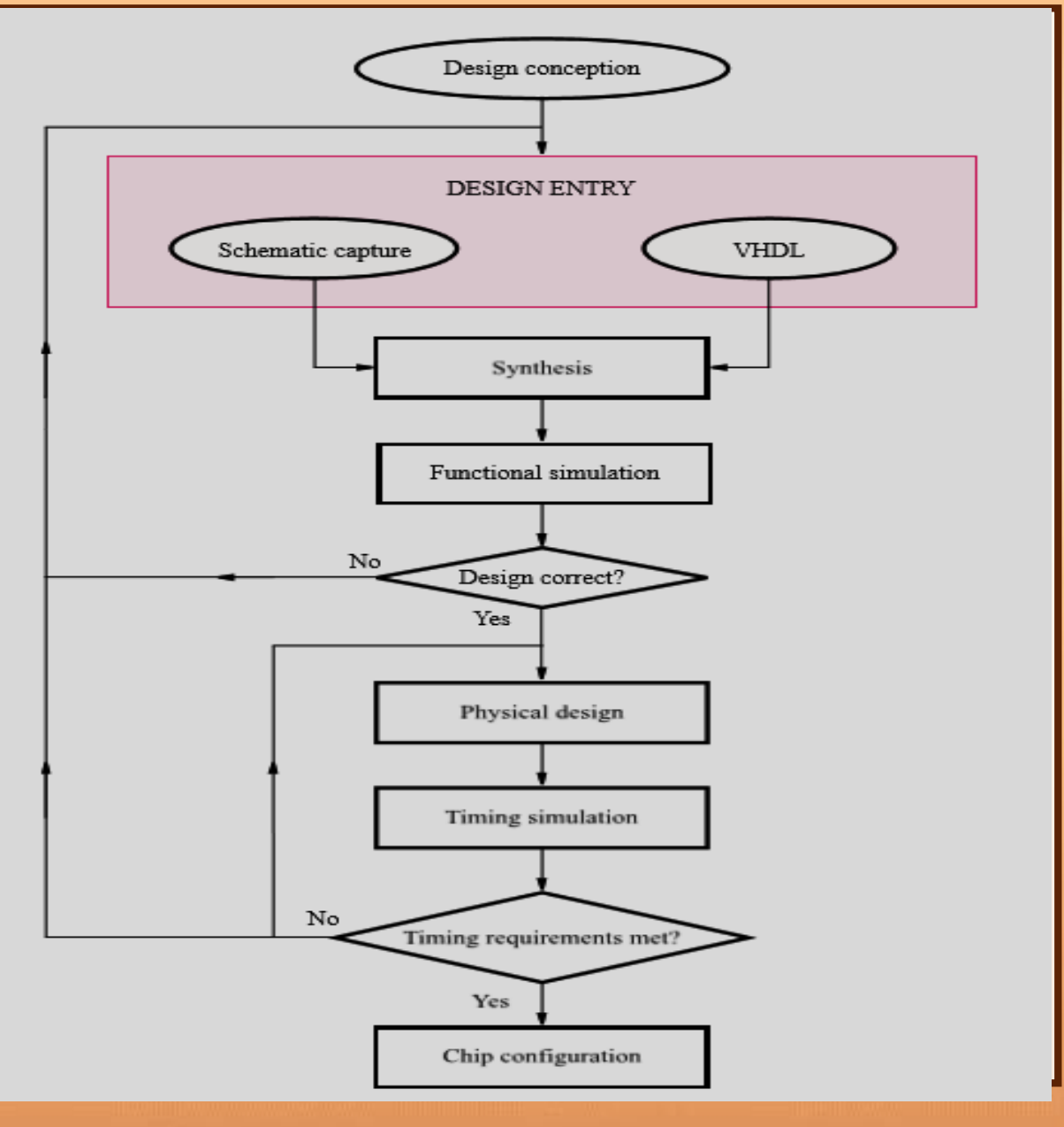

## **Design entry**

 $\Box$  The process of entering into the CAD system a description of a circuit being designed is called design entry

#### □ Three common design entry methods

- $\triangleright$  Using truth tables
	- User enters a truth table in plain text format or draws a waveform that represents the desired functional behavior
- $\triangleright$  Schematic capture
	- User graphically enters a desired logic circuit
- $\triangleright$  Hardware description languages
	- User enters a programming language-like description of a desired logic circuit

## **Design entry with truth tables**

- □ Commonly use a waveform editor to enter a timing diagram that describes a desired functionality for a logic circuit
	- $\triangleright$  CAD system transforms this into equivalent logic gates
	- $\triangleright$  Not appropriate for large circuits, but can be used for a small logic function that is to be part of a larger circuit

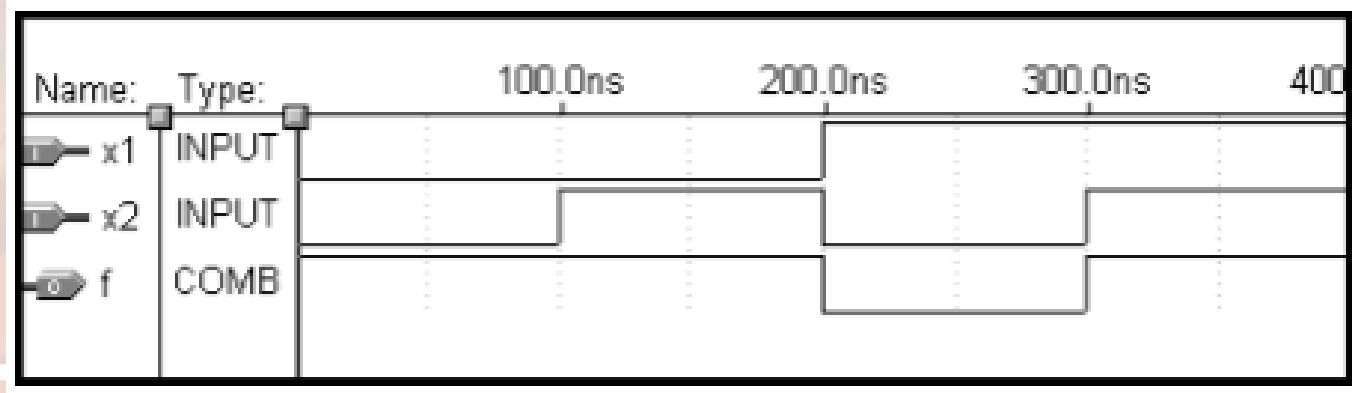

#### **Schematic capture**

- □ A common type of CAD tool
- **Schematic:** refers to a diagram of a circuit in which circuit elements (logic gates) are shown as graphical symbols and connections between them are drawn as lines
- $\Box$  Tool provides a collection of symbols that represent gates of various types with different inputs and outputs. A **library**.
- $\Box$  Previously designed circuits can be represented with a graphical symbol and used in larger circuits. Known as **hierarchical design** and provides a way of dealing with complexities of large circuits

#### Schematic capture

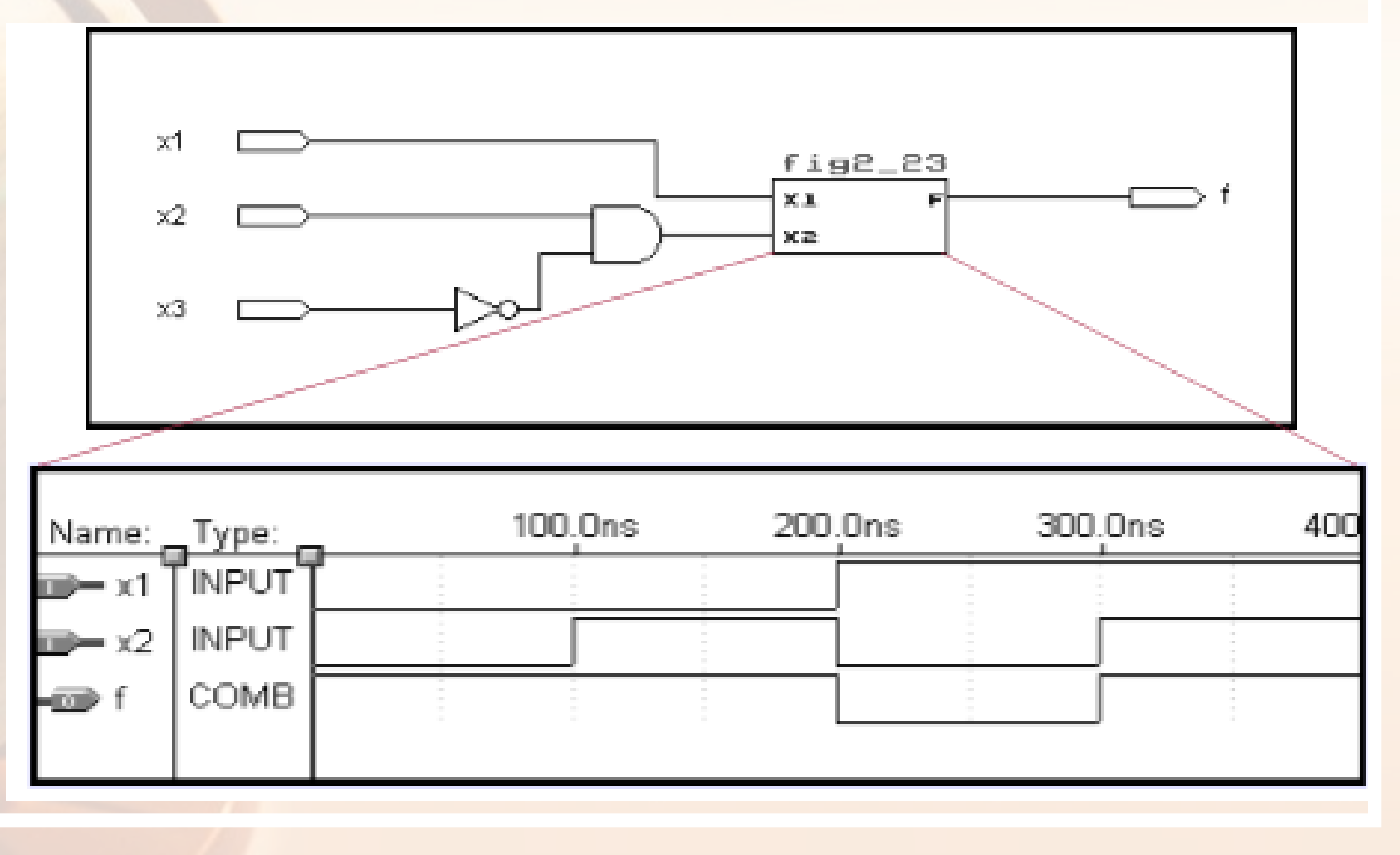

### **Hardware description languages**

- A hardware description language (HDL) is similar to a computer program except that it is used to describe hardware
- **Q** Common HDLs
	- VHDL (VHSIC Hardware Description Language)
	- $\triangleright$  Verilog Many others (vendor specific)
- VHDL and Verilog are standards
	- $\triangleright$  Offer portability across different CAD tools and different types of programmable chips

#### **Introduction to VHDL**

- □ Designer writes a logic circuit description in VHDL source code
- $\Box$  VHDL compiler translates this code into a logic circuit
- □ Representation of digital signals in VHDL
	- Logic signals in VHDL are represented as a data object
	- VHDL includes a data type called **BIT**
	- $\triangleright$  BIT objects can assume only two values: 0 and 1

## **Writing simple VHDL code**

- □ First step in writing VHDL code is to declare the input and output signals
- D Done using a construct called an entity

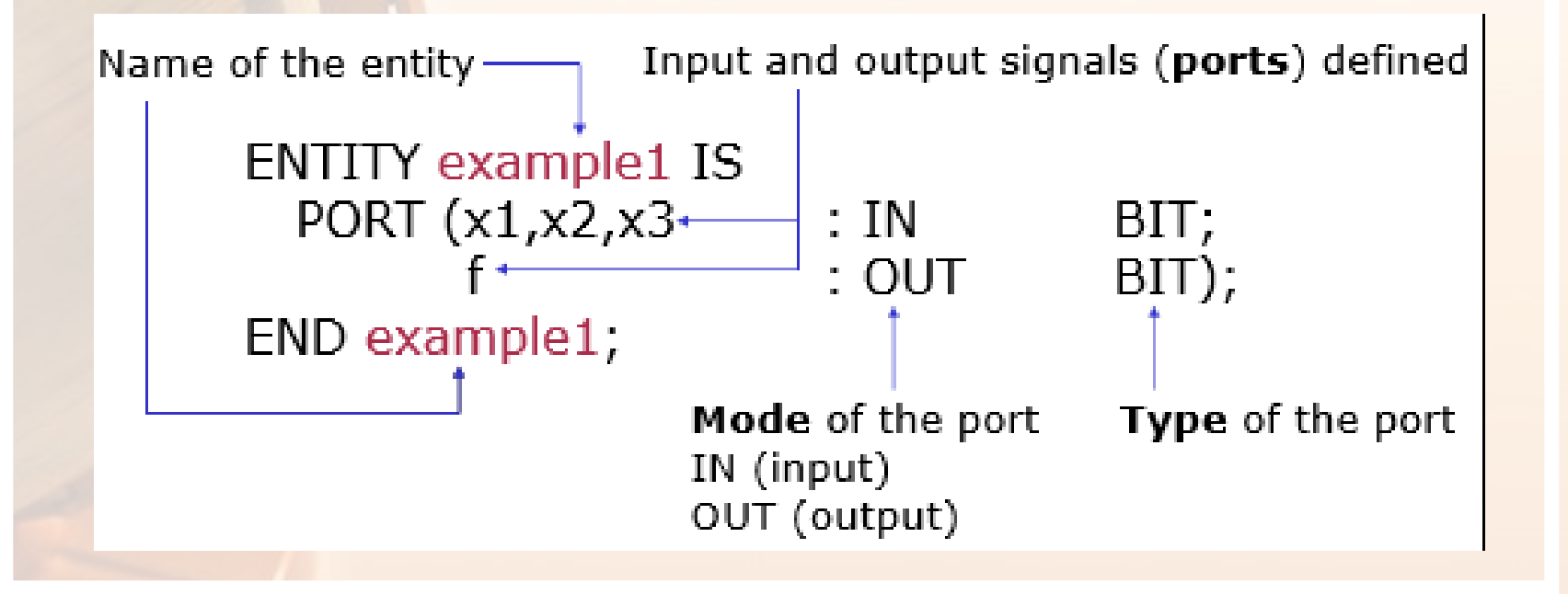

## **Writing simple VHDL code**

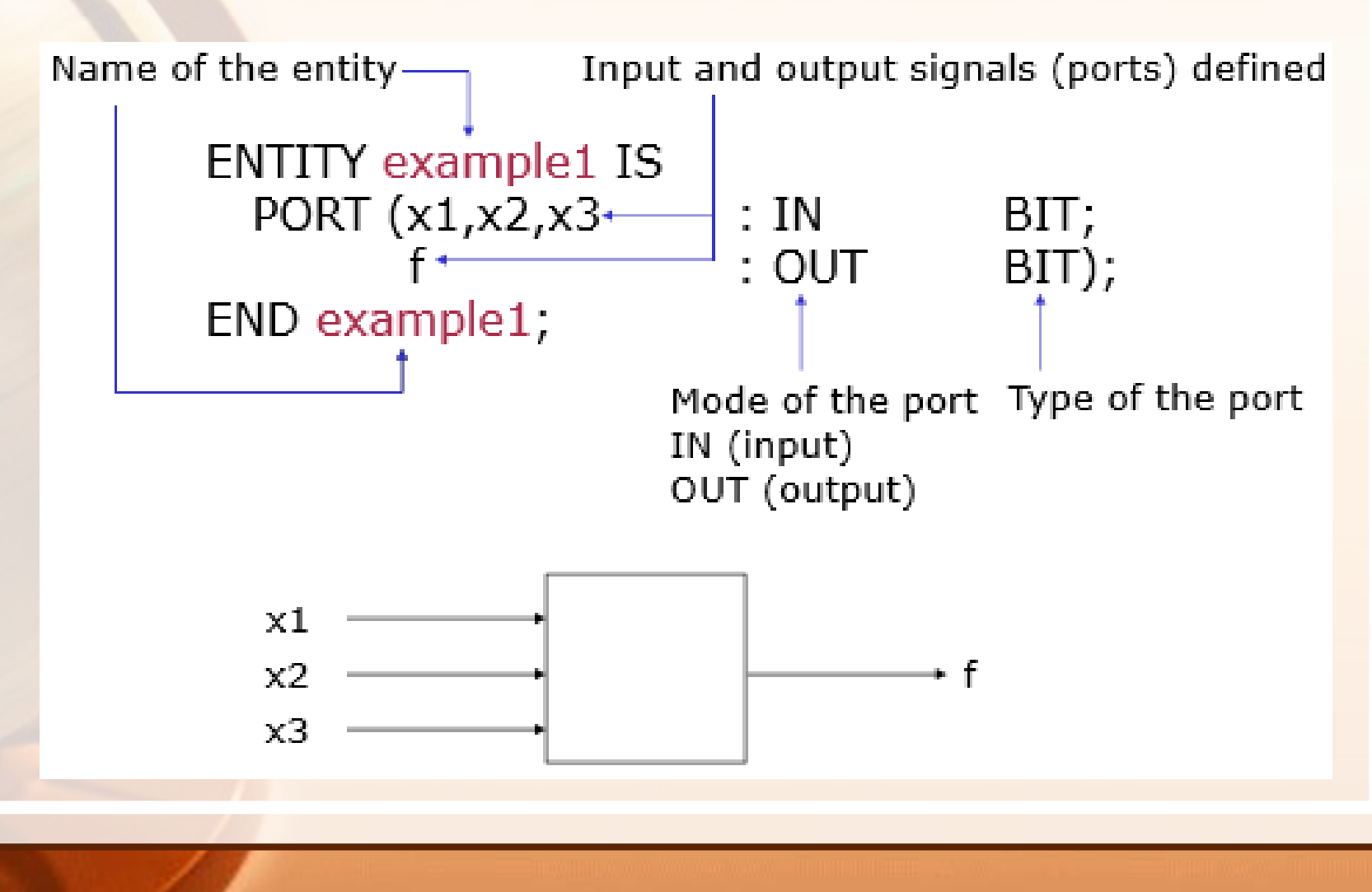

## **Writing simple VHDL code**

- $\Box$  The entity specifies the inputs and outputs for a circuit, but does not describe the circuit function
- □ Circuit functionality is specified using a VHDL construct called an **architecture**

Architecture name Entity used by LogicFunc ARCHITECTURE LogicFunc OF example1 IS **BEGIN**  $f \leq (x1$  AND x2) OR (NOT x2 AND x3); **END LogicFunc;** VHDL statement that describes the circuit functionality

#### **Complete VHDL code example**

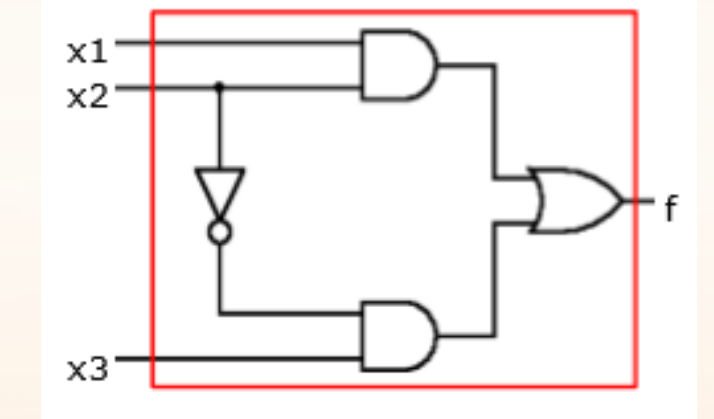

ENTITY example1 IS PORT  $(x1,x2,x3 : IN$  BIT; f : OUT BIT); END example1;

ARCHITECTURE LogicFunc OF example1 IS BEGIN  $f \leq (x1 \text{ AND } x2) \text{ OR } (\text{NOT } x2 \text{ AND } x3);$ END LogicFunc;

#### **Boolean operators in VHDL**

VHDL has built-in support for the following operators

- AND logical AND
- **▷ OR** logical OR
- NOT logical NOT
- $\triangleright$  NAND, NOR, XOR, XNOR
- $\Box$  Assignment operator  $\lt$  =
	- $\triangleright$  A variable (usually an output) should be assigned the result of the logic expression on the right hand side of the operator
- VHDL does not assume any precedence of logic operators. Use parentheses in expressions to determine precedence
- In VHDL, a logic expression is called a **simple assignment statement**. There are other types that will be introduced that are useful for more complex circuits.

#### Assignment and Relational Operators

**□ Assignment Operators**  $\triangleright$  For signal  $\leq$  =  $\triangleright$  For variables := Q Relational Operators  $\triangleright$  (x=y) (x/=y) (x<=y) (x>=y)  $\triangleright$  Example of use  $\triangleright$  (x='1') AND (y='0')

# VHDL code for the full-adder.

LIBRARY ieee ;

USE ieee.std logic 1164.all ;

ENTITY fulladd IS

PORT ( Cin, x, y : IN STD LOGIC ;

s, Cout : OUT STD LOGIC ) ;

END fulladd ;

ARCHITECTURE LogicFunc OF fulladd IS

BEGIN

 $s \leq x \times \text{OR } y \times \text{OR } C$ in;

Cout  $\lt=(x \text{ AND } y) \text{ OR } (\text{Cin AND } x) \text{ OR } (\text{Cin AND } y)$ ; END LogicFunc ;

# **VHDL code for a four-bit adder**

LIBRARY ieee ;

USE ieee.std logic 1164.all ;

USE work.fulladd package.all ;

ENTITY adder4 IS

PORT ( Cin : IN STD LOGIC ;

X, Y : IN STD LOGIC VECTOR(3 DOWNTO 0) ;

S : OUT STD LOGIC VECTOR(3 DOWNTO 0) ;

Cout : OUT STD LOGIC ) ;

END adder4 ;

ARCHITECTURE Structure OF adder4 IS

```
SIGNAL C : STD LOGIC VECTOR(1 TO 3) ;
```
BEGIN

```
stage0: fulladd PORT MAP ( Cin, X(0), Y(0), S(0), C(1) ) ; 
    stage1: fulladd PORT MAP ( C(1), X(1), Y(1), S(1), C(2) ) ; 
    stage2: fulladd PORT MAP ( C(2), X(2), Y(2), S(2), C(3) ) ; 
    stage3: fulladd PORT MAP ( C(3), X(3), Y(3), S(3), Cout ) ;
END Structure ;
```
## **VHDL code for a 16-bit adder.**

LIBRARY ieee ; USE ieee.std logic 1164.all ; USE ieee.std logic signed.all ; ENTITY adder16 IS PORT ( X, Y : IN STD LOGIC VECTOR(15 DOWNTO 0) ; S : OUT STD LOGIC VECTOR(15 DOWNTO 0) ) ; END adder16 ; ARCHITECTURE Behavior OF adder16 IS BEGIN  $S \leq X+Y$ ;

END Behavior ;

#### Reading

• Stephen Brown and Zvonko Vranesic "Fundamentals of Digital Logic with VHDL Design" THIRD EDITION

• Sections 2.9 to 2.10